測定結果送信時に、電波状況がよろしくない際は、下記のように表示されます。

画面一番上に『送信中』と黄色く表示され、送信ができなかった際は、ポップアップでエラーメッセージが表示 されます。

OK をタップすると、3 回まで、データの再送信を試みます。

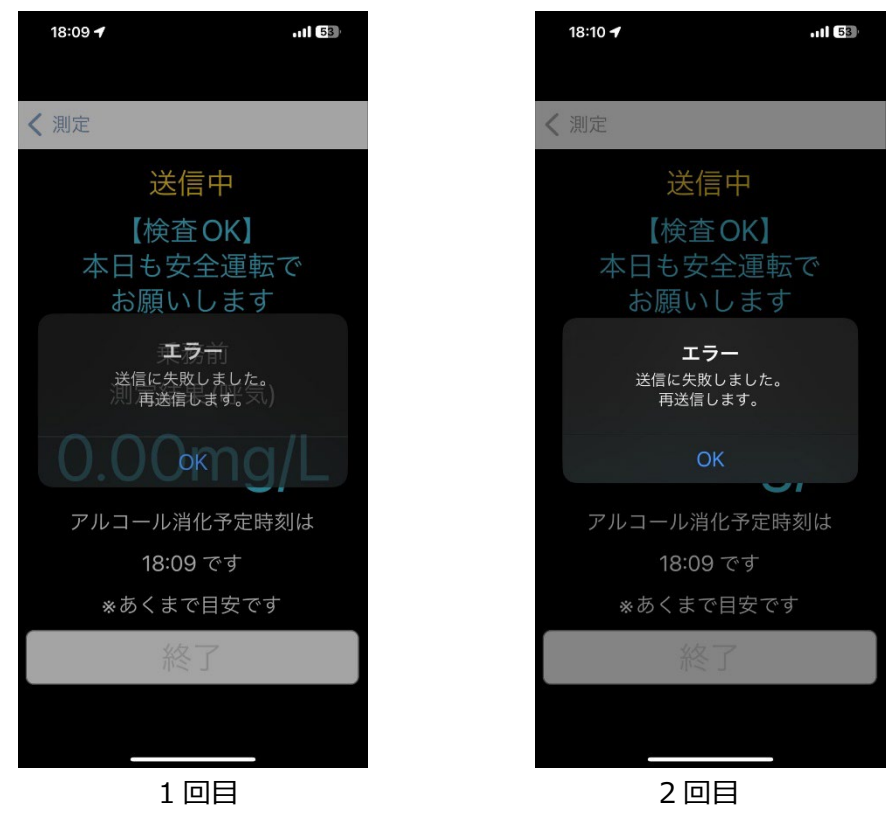

3 回目でも送信できなかった場合は、下の画面のように、ポップアップでエラーメッセージが表示されます。 「データが送信できなかったため、最初からやり直すか、管理者へお知らせください」という内容のアナウンス

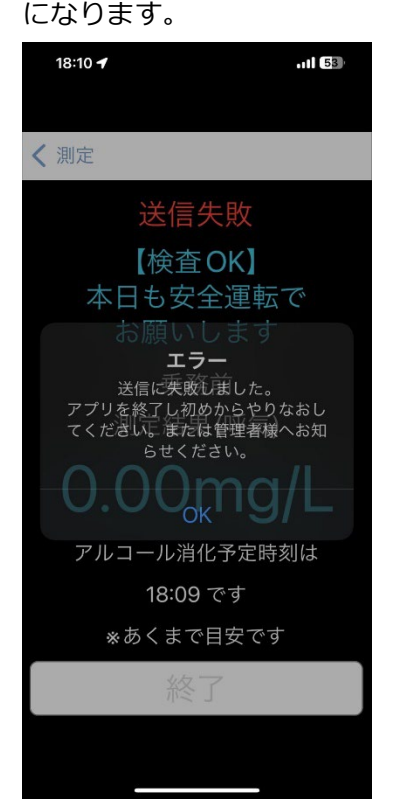

ここで OK を押すと、測定結果は表示されますが、上に赤で送信失敗と表示されます。

電波状況が悪い際の表示例 iPhone について こころ こうしょう こうしょう こうしょう こうしょう こうしょう iPhone 版

↓送信失敗の表示例↓

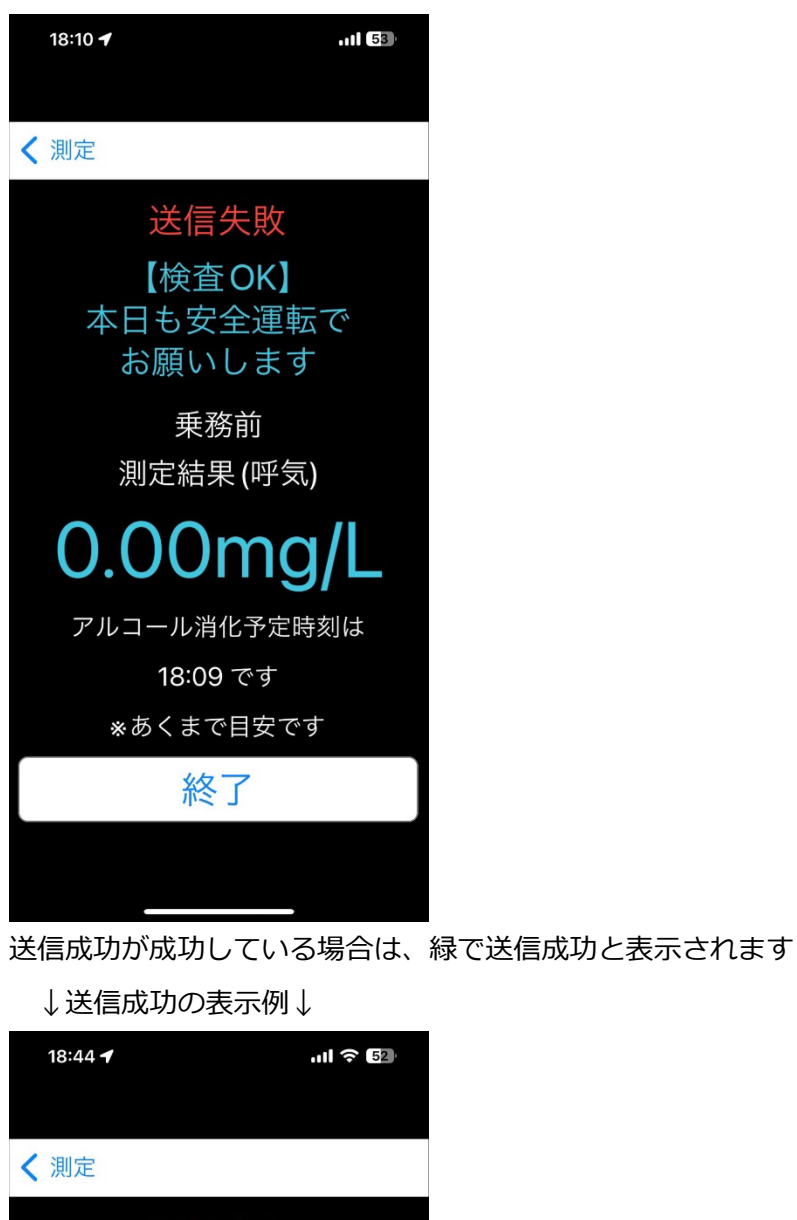

送信成功 【検査OK】 本日も安全運転で

お願いします

乗務前 測定結果 (呼気)

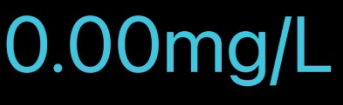

アルコール消化予定時刻は 18:42 です

※あくまで目安です

終了